# Aplikacja infokioskowa Platformy Prezentacyjnej

Opis produktu

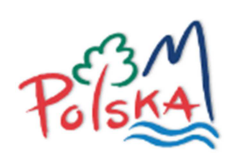

Polska Organizacja Turystyczna ul. Chałubińskiego 8 00-613 Warszawa

# Spis treści

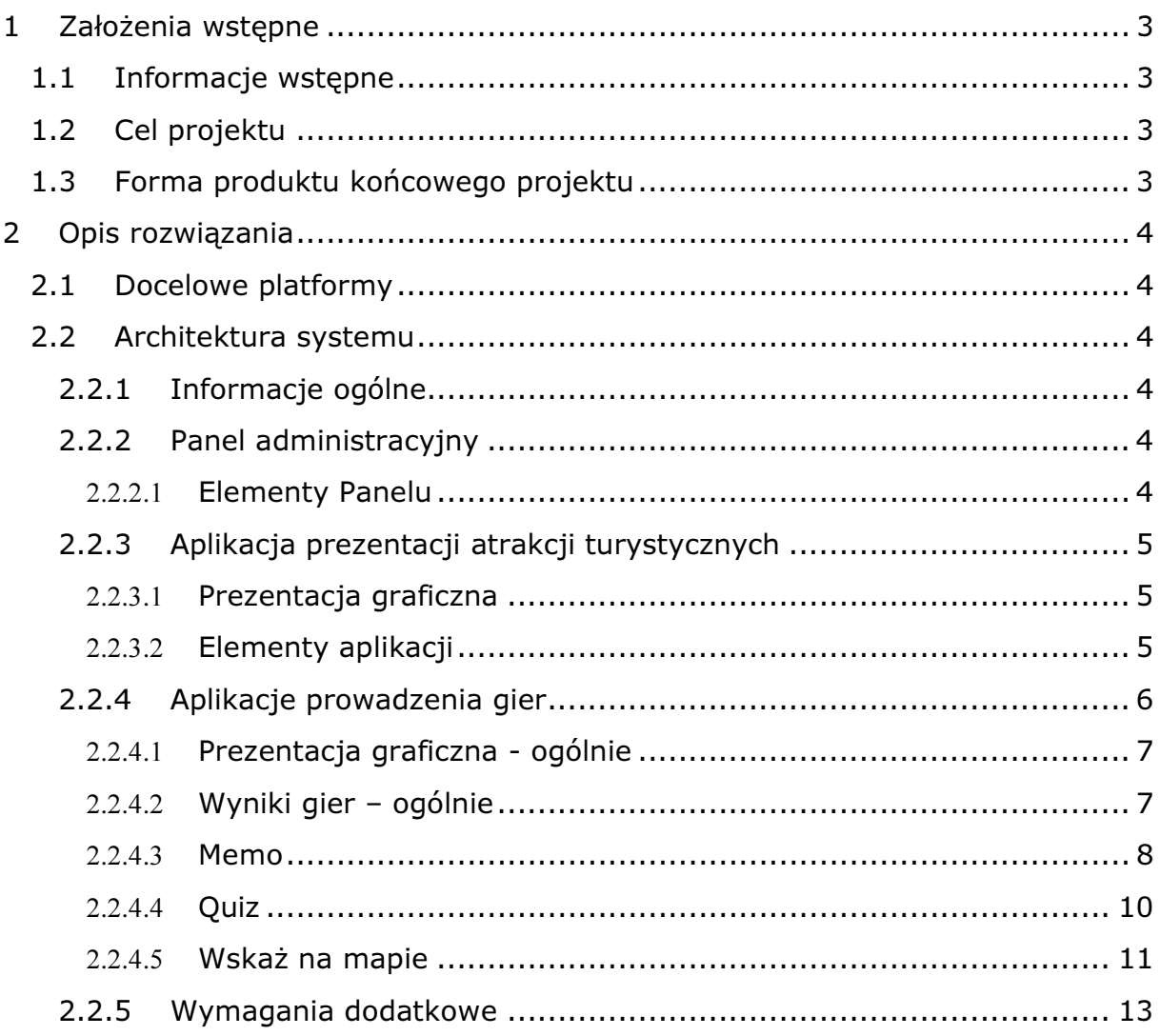

# 1 Założenia wstępne

# 1.1 Informacje wstępne

Polska Organizacja Turystyczna dysponuje urządzeniami multimedialnymi (w tym infokioskami, stołami multimedialnymi, ekranami prezentacyjnymi), które będą wykorzystywane do promocji Polski na rynku włoskim, w tym podczas Wystawy Expo 2015 w Mediolanie. W związku z tym istnieje potrzeba zbudowania wspólnej platformy umożliwiającej pełne wykorzystanie ww. narzędzi. Platforma ta powinna się składać z szeregu współpracujących ze sobą komponentów.

# 1.2 Cel projektu

Celem niniejszego projektu jest zbudowanie Aplikacji Infokioskowej Platformy Prezentacyjnej umożliwiającej na ekranach infokiosków:

- Prezentacie atrakcji turystycznych
- Prowadzenie gier i konkursów

# 1.3 Forma produktu końcowego projektu

Produktami cząstkowymi projektu jest zbiór wykonanych czynności, przygotowanych aplikacji i dokumentów:

- Moduł Aplikacji Infokioskowej gotowy do instalacji
- Wersje źródłowe wytworzonego oprogramowania
- Dokumentacja
	- o Programistyczna
		- w formie udokumentowanego kodu zgodnie ze standardami programistycznymi umożliwiającymi automatyczne wygenerowanie na jej podstawie dokumentacji w formie dokumentów tekstowych (HTML / PDF)
		- w formie dokumentów tekstowych HTML wygenerowanych na podstawie dokumentacji zapisane w kodzie oprogramowania
	- o Instrukcja instalacji
	- o Instrukcja administracji
- Instalacja Aplikacji Infokioskowej w udostępnionym przez Zamawiającego środowisku serwerowym

# 2 Opis rozwiązania

# 2.1 Docelowe platformy

Aplikacja Infokioskowa przeznaczona jest do uruchamiania w ramach:

- platformy serwerowej zapewnionej przez Polską Organizację Turystyczną, usługi serwerowe dostępne w ramach publicznej adresacji IP
- przenośnych serwerów dostępnych w prywatnej adresacji IP segmentu sieci wykorzystywanych w instalacjach targowych konfigurowanych na potrzeby konkretnych imprez
- poszczególnych infokiosków

Ze względu na wykorzystanie istniejących platform uruchomieniowych wymagania odnośnie wykorzystanych technologii zostały określone następująco:

- System operacyjny: Windows / Linux (rozwiązanie nie może wykorzystywać rozwiązań nie występujących na jednej z tych platform)
- Serwer WWW: Apache w wersji 2.x
- Język programowania: PHP 5.x
- Baza danych (jedna z poniższych):
	- o MySql 5.x
	- o PostgreSQL 8.4

# 2.2 Architektura systemu

# 2.2.1 Informacje ogólne

System składa się z następujących komponentów:

- Panel administracyjny
- Aplikacja prezentacji informacji turystycznej
- Zestaw aplikacji do prowadzenia gier i zabaw

# 2.2.2 Panel administracyjny

Dostęp do panelu administracyjnego jest możliwy wyłącznie po zalogowaniu.

Za pomocą panelu administracyjnego możliwe jest zarządzanie konfiguracją Aplikacji prezentacji atrakcji turystycznych oraz Aplikacji prowadzenia gier.

Interfejsy Panelu administracyjnego powinny być dostarczone z tłumaczeniem na j. polski.

# 2.2.2.1 Elementy Panelu

W Panelu Administracyjnym występują następujące elementy, które powinny mieć swoje odzwierciedlenie w zarządzanych danych.

Administratorzy systemu

- Dane umożliwiające autentykację użytkownika
- Konfiguracja uprawnień
	- o Administracja systemem

o Wprowadzanie / edytowanie danych z określonych Aplikacji zarządzanych Panelem Administracyjnym

# 2.2.3 Aplikacja prezentacji atrakcji turystycznych

Aplikacja do prezentacji wybranych tematycznie obiektów na tle rysunkowej mapy (np. Polski z podziałem na 16 województw, pojedynczych województw).

Interfejsy Aplikacji prezentacji atrakcji turystycznych powinny być dostarczone z tłumaczeniem na języki: polski, angielski, włoski, niemiecki.

Merytoryczny kontent wykorzystywany przez Aplikację prezentacji atrakcji turystycznych zostanie dostarczony przez Zamawiającego.

# 2.2.3.1 Prezentacja graficzna

Aplikacja przeznaczona jest do użytkowania w ramach platformy infokioskowej.

Grafika powinna być dostosowana do prezentowania na ekranie o rozdzielczości 1080px x 1920 px (ekran w pionie)

Uruchamiana będzie w specjalizowanej przeglądarce internetowej infokiosku jako aplikacja HTML5. Przeglądarka infokiosku oparta jest o silnik WebKit, poziom zgodności z HTML5 w załączonym dokumencie (raporcie ze strony http://html5test.com).

Ekranem startowym jest atrakcyjnie przedstawiona lista dostępnych w Aplikacji kategorii atrakcji.

Po wybraniu kategorii, prezentowany jest ekran zawierający opis wskazanej Kategorii. Po wybraniu klawisza "Rozpocznij" rozpoczynana jest prezentacja atrakcji danej kategorii.

# 2.2.3.2 Elementy aplikacji

W Aplikacji występują następujące elementy, które powinny mieć swoje odzwierciedlenie w zarządzanych danych.

# Kategoria atrakcji

Możliwa do zdefiniowania dowolna ilość kategorii tematycznych obiektów. W momencie stworzenia Aplikacji wymagane jest przygotowanie zestawów obiektów w co najmniej następujących kategoriach (każda z ok. 30 atrakcjami):

- kulinaria / produkty regionalne,
- UNESCO,
- parki narodowe

Lista wybranych (aktywnych) kategorii prezentowana jest na ekranie startowym Aplikacji. Lista powinna w sposób atrakcyjny umożliwiać prezentowanie dowolnej ilości kategorii. Na liście każda kategoria symbolizowana jest przez Nazwę oraz Ikonę.

Do każdej kategorii jest przyporządkowana mapa, na tle której prezentowane są atrakcje. Mapą jest plik graficzny. Możliwe jest dodanie dowolnego pliku graficznego o określonej rozdzielczości. W momencie stworzenia Aplikacji wymagane jest przygotowanie map:

- Mapa Polski
- Mapy 16 województw

Każda kategoria scharakteryzowana jest następującymi parametrami:

- Nazwa
- Opis
- Plik graficzny mapy
- Flaga aktywności
- Symbol graficzny / ikona kategorii
- Lista atrakcji

# Atrakcje w danej kategorii

Wszystkie atrakcje należące do jednej kategorii. Na tle mapy prezentowane są tylko aktywne atrakcje z danej kategorii, w formie miniatur, ikon, itd. Jako miniatura powinno być możliwe zdefiniowanie obrazka z obsługą przezroczystości, z obsługą prostej animacji (JPEG, PNG, GIF).

Po wskazaniu atrakcji wyświetlana jest karta ze szczegółową informacją o atrakcji z możliwością prezentacji

- sformatowanego tekstu
- galerii zdjęć
- galerii filmów
- panoram
- odsłuchania powiązanych plików dźwiękowych
- kodu QR z linkiem do pobrania zewnętrznego dokumentu w formie pdf

W związku z powyższym Atrakcja musi posiadać następujące atrybuty:

- plik graficzny ikony
- współrzędne pliku względem mapy
- nazwa
- opis pozwalający na formatowanie HTML
- flaga aktywności (nieaktywne nie są prezentowane)
- galeria zdjęć
- galeria filmów
- galeria plików dźwiękowych
- galeria panoram (panorama jako aplikacja Flash)
- link do zewnętrznego dokumentu pdf

# 2.2.4 Aplikacje prowadzenia gier

Aplikacje umożliwiające prowadzenie czterech typów gier:

• Memo

- Sprawdź swoją wiedzę gra typu pytanie / odpowiedź
- Wskaż na mapie
- Propozycja Wykonawcy (do wyboru z dwóch propozycji przedstawionych przez Wykonawcę)

W ramach wdrożenia Wykonawca będzie zobowiązany do wykonania po trzy kategorie przykładowe dla każdego z rodzaju gier. Merytoryczny kontent wykorzystywany przez Aplikację zostanie dostarczony przez Zamawiającego.

Interfejsy Aplikacji powinny być dostarczone z tłumaczeniem na języki: polski, angielski, włoski, niemiecki.

# 2.2.4.1 Prezentacja graficzna - ogólnie

Aplikacje prowadzenia gier przeznaczone są do użytkowania w ramach platformy infokioskowej.

Grafika powinna być dostosowana do prezentowania na ekranie o rozdzielczości 1080px x 1920 px (ekran w pionie).

Uruchamiane będą w specjalizowanej przeglądarce internetowej infokiosku jako aplikacja HTML5. Przeglądarka infokiosku oparta jest o silnik WebKit, poziom zgodności z HTML5 w załączonym dokumencie (raporcie ze strony http://html5test.com).

Ekranem startowym każdej z gier jest ekran prezentujący w atrakcyjnej formie listę dostępnych Kategorii tematycznych. Lista powinna w sposób atrakcyjny umożliwiać prezentowanie dowolnej ilości Kategorii. Na liście każda Kategoria symbolizowana jest przez Nazwę oraz Ikonę. Kliknięcie w Kategorię uruchamia grę. Następnie prezentowany jest ekran zawierający instrukcję do gry pobraną z pola Opis Kategorii. Po wybraniu klawisza "Rozpocznij" rozpoczynana jest gra. Po jej zakończeniu przedstawiany jest ekran prezentujący wynik oraz umożliwiający zapis gracza do rankingu wyników w grze. Użytkownik może<sup>1</sup> podać:

- Nick
- Narodowość
- Adres email

Po zaakceptowaniu (bądź nie) rejestracji wyświetlany jest ekran prezentacji listy wyników danej kategorii gry. Na liście prezentowane są informacje:

- Nick
- Data
- Wynik gry

# 2.2.4.2 Wyniki gier – ogólnie

Każda gra rejestruje informacje o przeprowadzonych grach w zakresie:

• Urządzenie prowadzące grę (parametry konfiguracyjne całej platformy gier)

l 1 rejestracja personalizowana jest opcjonalna – wyniki gier bez zarejestrowanych użytkowników prezentowane są w postaci "Gracz 1", "Gracz 2" itd.

- o Identyfikator urządzenia
- o Parametry autentykacyjne
- Czas rejestracji wyniku
- Typ gry
- Parametry gry (kategoria lub lista kategorii, zestaw zadań, itp.)
- Dane gracza (nick, email, narodowość)
- Wyniki gry (punktacja)
- Informacja o wysłaniu na serwer

Wyniki te poza rejestracją w systemie lokalnym przesyłane są do centralnego serwera sterującego Platformy Prezentacyjnej. Mechanizm przesyłania danych powinien być odporny na chwilowe zaniki połączenia z serwerem – dane powinny być móc przesyłane asynchronicznie po przywróceniu połączenia. Powinna istnieć możliwość eksportu wyników do pliku w formacie csv.

Adres serwera centralnego jest jednym z parametrów konfiguracyjnych Aplikacji.

Przesyłanie danych do serwera musi być możliwe na następujące sposoby:

- Za pomocą mechanizmów WebServices
- Za pomocą rejestracji danych wysłanych metodami HTTPS POST/GET
	- UWAGA: Przesłanie danych do rejestracji odbywa się w jednym zapytaniu razem z informacjami niezbędnymi do autentykacji urządzenia źródłowego. Wymiana informacji musi odbywać się w jednym kroku Request-Response

#### 2.2.4.3 Memo

Gra polegająca na odkrywaniu parami wskazanych kart.

- Jeżeli odkryta przez użytkownika para kart przedstawia ten sam obiekt, w panelu bocznym aplikacji prezentowany jest opis oraz zdjęcie obiektu, a para kart jest usuwana z planszy.
- Jeżeli para kart nie przedstawia jednego obiektu, karty są z powrotem zakrywane.

#### Elementy gry

#### Kategorie gier

Kategorie opisują jeden tematycznie dobrany zestaw kart. Kategoria opisywana jest następującymi parametrami

- Nazwa
- Symbol graficzny / ikona kategorii
- Opis
- Flaga aktywności
- Plik graficzny tła planszy
- Definicja rozkładu prezentacji kart
- Plik graficzny prezentujący zakrytą kartę
- Lista kart

Pozycje wyświetlanych kart są losowane za każdym razem przy uruchomieniu prezentacji kategorii gry.

Układ prezentowanych kart narzuca ich ilość. Użytkownik ma możliwość zdefiniowania nowych układów kart. W momencie stworzenia aplikacji wymagane jest przygotowanie następujących definicji układu kart:

- Dla 12 kart
- Dla 24 kart
- Dla 36 kart

Kategorie mogą być łączone w uporządkowanych listach w celu tworzenia poziomów w grze. W takim przypadku:

- na ekranie startowym Aplikacji prezentowana jest pierwsza kategoria z listy
- po ukończeniu rozgrywki z danej kategorii, jeżeli na liście istnieje następna kategoria, użytkownikowi proponowane jest przejście na następny poziom rozgrywki (uruchomienie kolejnej kategorii z listy)
- punktacja z całej rozgrywki stanowi sumę wszystkich rozegranych poziomów.

#### Obiekty atrakcji

Atrakcje opisywane są następującymi parametrami

- Nazwa
- Opis
- Zdjęcie
- Obrazek karta 1
- Obrazek karta 2

Jeżeli zdefiniowano oba Obrazki kart - para odkrywanych kart symbolizowana jest dwoma różnymi obrazkami (przedstawiającymi na ogół tą samą atrakcję).

Jeżeli zdefiniowano tylko jeden Obrazek kart - para odkrywanych kart symbolizowana jest identycznymi obrazkami.

#### Punktacja

Punktacja gry powinna uwzględniać następujące parametry:

- Czas ukończenia gry
- Ilość prawidłowych odpowiedzi
- Ilość błednych prób

Ostateczna punktacja powinna być wyrażona w formie liczby, uwzględniającej powyższe parametry.

# 2.2.4.4 Quiz

Gra polegająca na odpowiadaniu kolejno na zadawane pytania. Quiz jest formą testu zamkniętego – odpowiedzi na pytanie udziela się poprzez wskazanie na liście predefiniowanych odpowiedzi, jednej - prawidłowej.

- Jeżeli wskazana przez użytkownika odpowiedź jest prawidłowa, oznaczana jest odpowiednim znakiem graficznym, a po określonym czasie następuje automatyczne przejście do następnego pytania.
- Jeżeli wskazana przez użytkownika odpowiedź jest nieprawidłowa, oznaczana jest odpowiednim znakiem graficznym, a po chwili  $(\sim1-3$ sekundy następuje jej ukrycie.

# Elementy gry

# Kategorie gier

Kategorie opisują jeden tematycznie dobrany zestaw pytań i odpowiedzi. Kategoria opisywana jest następującymi parametrami

- Nazwa
- Symbol graficzny / ikona kategorii
- Opis
- Flaga aktywności
- Plik graficzny tła planszy
- Uporządkowana lista pytań

Kategorie mogą być łączone w uporządkowanych listach w celu tworzenia poziomów w grze. W takim przypadku:

- na ekranie startowym Aplikacji prezentowana jest pierwsza kategoria z listy
- po ukończeniu rozgrywki z danej kategorii, jeżeli na liście istnieje następna kategoria, użytkownikowi proponowane jest przejście na następny poziom rozgrywki (uruchomienie kolejnej kategorii z listy)
- punktacja z całej rozgrywki stanowi sumę wszystkich rozegranych poziomów.

# Pytania

Pytania opisywane są następującymi parametrami

- Nazwa pytania
- Opis pytania
- Zdjęcie
- Plik wideo
- Plik audio
- Uporządkowana lista odpowiedzi

# Odpowiedzi

Odpowiedzi mogą być dwojakiego typu: odpowiedzi tekstowe lub odpowiedzi obrazkowe. Opisywane są następującymi parametrami

- Treść odpowiedzi
- Zdjęcie odpowiedzi

# Punktacja

Punktacja gry powinna uwzględniać następujące parametry:

- Czas ukończenia gry
- Ilość prawidłowych odpowiedzi
- Ilość błędnych prób

Ostateczna punktacja powinna być wyrażona w formie liczby, uwzględniającej powyższe parametry.

#### 2.2.4.5 Wskaż na mapie

Gra polega na wskazywaniu na mapie punktu odpowiadającemu lokalizacji obiektu prezentowanego na zdjęciu.

Na ekranie gry prezentowane są:

- Nazwa kategorii gry
- Plik graficzny reprezentujący mapę
- Lista zdjęć atrakcji turystycznych. Lista prezentowana jest w sposób uporządkowany – widać tylko pierwsze zdjęcie, widać czy zostały jeszcze jakieś zdjęcia

Wskazywanie punktu na mapie polega na dotknięciu zdjęcia i przeciągnięciu jego nad mapę. Podczas przeciągania, zdjęcie zamienia się na ikonę, która zostanie umieszczona na mapie po zwolnieniu dotyku.

Za prawidłową odpowiedź uznaje się umieszczenie ikony obiektu w odległości nie mniejszej niż np. ~2 cm od właściwego punktu.

- Jeżeli gracz udzielił prawidłowej odpowiedzi, ikona atrakcji turystycznej umieszczana jest na mapie we właściwym punkcie. Obok mapy wyświetlana jest krótka informacja o atrakcji (nazwa, opis i zdjęcie).
- Jeżeli gracz nie udzielił prawidłowej odpowiedzi, ikona atrakcji turystycznej zostaje na krótką chwilę wyświetlona we właściwej lokalizacji a następnie wraca na wierzch stosu zdjęć (zamieniając się z powrotem w zdjęcie)

# Elementy gry

#### Kategorie gier

Kategorie opisują jeden tematycznie dobrany zestaw odpowiedzi. Kategoria opisywana jest następującymi parametrami

- Nazwa
- Symbol graficzny / ikona kategorii
- Opis
- Flaga aktywności
- Plik graficzny tła planszy
- Plik graficzny mapy
- Lista atrakcji

Kategorie mogą być łączone w uporządkowanych listach w celu tworzenia poziomów w grze. W takim przypadku:

- na ekranie startowym Aplikacji prezentowana jest pierwsza kategoria z listy
- po ukończeniu rozgrywki z danej kategorii, jeżeli na liście istnieje następna kategoria, użytkownikowi proponowane jest przejście na następny poziom rozgrywki (uruchomienie kolejnej kategorii z listy)
- punktacja z całej rozgrywki stanowi sumę wszystkich rozegranych poziomów.

# **Atrakcje**

Atrakcje opisywane są następującymi parametrami

- Nazwa atrakcji
- Opis atrakcji
- Zdjęcie atrakcji
- Ikona atrakcji $^2$
- Współrzędne (względem pliku graficznego mapy)

# **Punktacja**

Punktacja gry powinna uwzględniać następujące parametry:

- Czas ukończenia gry
- Ilość prawidłowych odpowiedzi.

Premiowana powinna być jak najmniejsza odległość umieszczenia ikony od właściwego punktu, np.:

- o Za umieszczenie ikony dokładnie we właściwym punkcie 100pkt
- o Za umieszczenie ikony nie dalej niż 1 cm od punktu 75pkt
- o Za umieszczenie ikony nie dalej niż 2 cm od punktu 50pkt
- o Umieszczenie ikony dalej niż 2 cm od punktu, odpowiedź błędna
- Ilość błędnych prób

Ostateczna punktacja powinna być wyrażona w formie liczby, uwzględniającej powyższe parametry.

l <sup>2</sup> Wskazane jest, by ikona atrakcji generowana była automatycznie ze zdjęcia atrakcji, w kształcie odpowiadającym powszechnie stosowanym znacznikom na mapie (np. odwrócona łza)

#### 2.2.5 Wymagania dodatkowe

Aplikacja prezentacji atrakcji oraz aplikacje prowadzenia gier uruchamiane są na platformie infokioskowej. W związku z tym do każdej z nich wymagane jest przygotowanie następujących elementów dodatkowych:

• Przycisk graficzny

Obrazek o wymiarach i kształcie zgodnym z dostarczonym szablonem, w formacie PNG, swoją grafiką zachęcający do kliknięcia i uruchomienia aplikacji

• Film reklamowy Kilkunastosekundowy film (animacja) zachęcający do kliknięcia w przycisk. Rozdzielczość filmu – 1080 x 1920 (fullHD w pionie)

Aplikacje przeznaczone są do uruchamiania między innymi w czasie zagranicznych imprez promocyjnych. W związku tym:

- Wszystkie prezentowane treści muszą występować w dowolnej ilości wersji językowych (aplikacje powinny umożliwiać definiowanie dowolnej ilości wersji językowych), zarówno jeżeli chodzi o wersje językowe interfejsu jak i prezentowanych danych.
- Wybranie określonej wersji językowej aplikacji musi być możliwe na 2 sposoby:
	- o Uruchomienie aplikacji w określonej wersji językowej
	- o Zmiana wersji językowej w samej Aplikacji w trakcie gry

Wszystkie interfejsy Aplikacji wchodzących w skład niniejszego projektu (poza Panelem Administracyjnym) muszą być dostosowane do obsługi za pomocą panelu dotykowego.